# Developing Student Interest in Computation Through the Use of Modeling Tools

Holly Hirst Appalachian State University Boone, NC USA http://appstate.edu/~hirsthp/

June 13, 2017

ICCS
Zurich, Switzerland

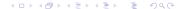

#### Rationale

- Over the past decade, a variety of free computational modeling tools have become available for use in secondary and college courses.
- These tools provide an excellent introduction to computation for students who have yet to develop skill at or interest in creating or modifying code.
- My experience with prospective teachers, math majors, and university faculty:

Once exposed to these tools through modeling projects, students have reported that they understand the value of computation in solving problems, and also the limitations of the tools – which highlights the need to delve further into computational techniques.

## insightmaker.com

A free, web-based tool for systems modeling. Others: Simulink; VensimPLE; Stella; Simile; Berkeley Madonna.

**Example:** Let *R* represent the number of rabbits grazing on asparagus, the amount of which is represented by *A*.

- 1. Rabbit births:  $\propto R$  and  $\propto A$  imply:  $= rabbit_b \times A \times R$ .
- 2. Rabbit deaths:  $\propto R$  implies:  $= rabbit_d \times R$ .
- 3. Asparagus growth: constant *a<sub>growth</sub>*.
- 4. Asparagus grazing:  $\propto R$  and  $\propto A$  imply:  $= a_{graze} \times R \times A$
- 5. The other important model factor is Time: unit=weeks; duration=0..6; time step = 2<sup>?3</sup> to simulate frequent eating.

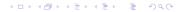

### insightmaker.com - 2

Click and drag to build the model from stocks, flows, links, and variables, and then enter the mathematics into each component.

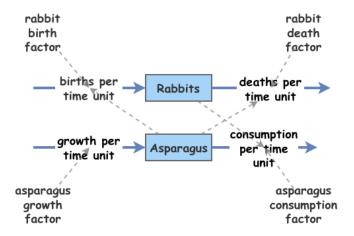

## insightmaker.com - 3

Starting with 10 acres of asparagus and 2 rabbits, and setting all the factors to 0.1.

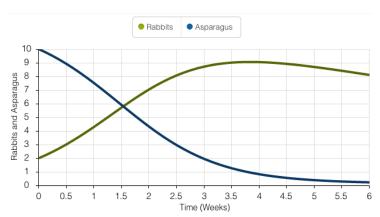

### modelling4all.org

A free, web-based tool for agent modeling that allows students to get started with NetLogo through a "click and drag," non-coding interface. Others: agentsheets.com; agentcubesonline.com; ccl.northwestern.edu/netlogo/.

**Example:** Suppose we want to model having two predators find prey and eat them. We could start with the following assumptions:

- ► There are 20 prey individuals moving around at random.
- ► There are 2 predator individuals moving around at random.
- When a predator individual encounters prey, the predator eats the prey individual with a probability of .7

### modelling4all.org - 2

First we create prototypes for our prey, predator, the world and the observer, giving each a list of behaviors. Each behavior can be enhanced, for example to repeat and/or to occur with some probability.

Behaviors are "click and drag" – a large list of common behaviors, such as "forward repeatedly" are given in the library that can be customized and then added to the appropriate prototype.

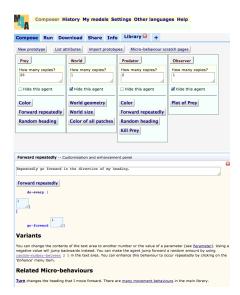

#### modelling4all.org - 3

We end up with an interface that runs in the browser, and is download-able as a Netlogo 6 file.

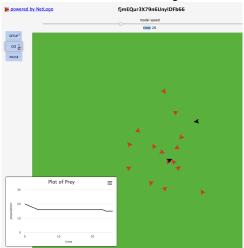

## gephi.org

A free software tool for exploring graphs and networks. Others: socnetv.org; netlytic.org; nodeXL.codeplex.com (excel addin); statnetproject.org (R addin).

**Example:** Predicting what will happen in a company when the question of unionization is brought forward to employees.

- Given: Friendship ties among the 36 employees, and results of a survey asking how employees felt about joining a union. Most (26) indicated that they had no opinion. Persons 4, 13, 16, 18, and 19 opposed unionizing. Persons 8, 9, 10, 15, and 29 were in favor.
- Goal: Analyze these data to determine a few employees that the company management can work with to help undecided employees understand the reasons to NOT unionize.
- Assumption: Those with no opinion will likely be persuaded by their friends.

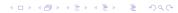

#### gephi.org - 2

- Organize friendship ties in a spreadsheet, with each row consisting of one employee in column A and all friends in subsequent columns. Import into gephi.
- Run graph layouts to find a good visualization of the graph. (Fruchterman Reingold is suggested.)
- Calculate measures of center
  - "degree" number of edges
  - "betweenness" number of shortest paths through a node
  - "closeness" the node that is closest on average to all the other nodes
- Use the measures of center to determine who among the people in favor of the unions and who among the undecided could be approached.

## gephi.org - 3

#### Graphs before and after running layout process

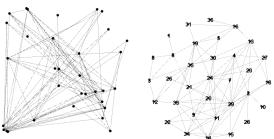

Students can quickly see the results of the different measures of center and draw conclusions.

| Top 5     | Top 5  | Top 5       |
|-----------|--------|-------------|
| Closeness | Degree | Betweenness |
| 29        | 29     | 29          |
| 4         | 20     | 35          |
| 20        | 24     | 19          |
| 33        | 11     | 24          |
| 24        | 4      | 20          |

# Getting these slides, some videos, and some examples

go to my website and find the link for "recent talks" in the left sidebar

http://appstate.edu/~hirsthp/

direct link

http://appstate.edu/~hirsthp/talks/iccs2017/index.html